# ىلع اەحالصإو TFTP ءاطخأ فاشكتسأ دراوملا ةرادإ تايساسأ

# المحتويات

المقدمة المتطلبات الأساسية المتطلبات المكونات المستخدمة الاصطلاحات <u>تكوين أرشيف التكوين ل TFTP كبروتوكول مفضل</u> تصحيح سمات الجهاز — بيانات اعتماد SNMP و Telnet **TFTPD** تشغيل TFTPD لم يتم العثور على الإدخال التحقق من عملية TFTP التحقق من امكانية استخدام CW2000 ل TFTP هذا معلومات ذات صلة

## <span id="page-0-0"></span>المقدمة

يمكن أن يستخدم أرشيف التكوين ثلاثة بروتوكولات نقل مختلفة لتنزيل التكوينات من الأجهزة.

1. بروتوكول نقل الملفات المبسط (TFTP) Telnet .2 3. بروتوكول النسخ عن بعد (RCP) يستخدم أرشيف التكوين البروتوكول الأول في القائمة. إذا فشل هذا البروتوكول، يستخدم الأرشيف البروتوكول الثاني ثم البروتوكول الثالث، حتى يعثر على بروتوكول نقل يمكنه تنزيل التكوين. تستخدم إدارة صور البرامج (SWIM) بروتوكول TFTP لنسخ الصور من الَأجهَزَةَ إلى خادَمَ 2000 CiscoWorks 2000).

يشرح هذا المستند كيفية تكوين أرشيف التكوين واستكشاف أخطائه وإصلاحها أثناء إستخدام TFTP على UNIX. لا يجب على مستخدمي NT القلق حول هذا الأمر لأن CW2000 يقوم بتثبيت خدمة TFTP لك. إذا كنت تستخدم السباحة وقمت بتكوين RCP، فارجع إلى تكوين RCP كبروتوكول نقل في أساسيات مدير موارد Cisco.

# <span id="page-0-1"></span>المتطلبات الأساسية

### <span id="page-0-2"></span>المتطلبات

لا توجد متطلبات خاصة لهذا المستند.

<span id="page-0-3"></span>المكونات المستخدمة

تنطبق المعلومات الواردة في هذا المستند على الإصدارات 3.0 و 3.1 و 3.2 و 3.3 من RME على نظامي Windows و Solaris الأساسيين.

تم إنشاء المعلومات الواردة في هذا المستند من الأجهزة الموجودة في بيئة معملية خاصة. بدأت جميع الأجهزة المُستخدمة في هذا المستند بتكوين ممسوح (افتراضي). إذا كانت شبكتك مباشرة، فتأكد من فهمك للتأثير المحتمل لأي أمر.

#### <span id="page-1-0"></span>الاصطلاحات

راجع [اصطلاحات تلميحات Cisco التقنية للحصول على مزيد من المعلومات حول اصطلاحات المستندات.](//www.cisco.com/en/US/tech/tk801/tk36/technologies_tech_note09186a0080121ac5.shtml)

# <span id="page-1-1"></span>تكوين أرشيف التكوين ل TFTP كبروتوكول مفضل

اتبع هذه الخطوات لتعيين TFTP كبروتوكول مفضل في أرشيف التكوين:

1. سجل الدخول إلى 2000CW ك**مسؤول**.

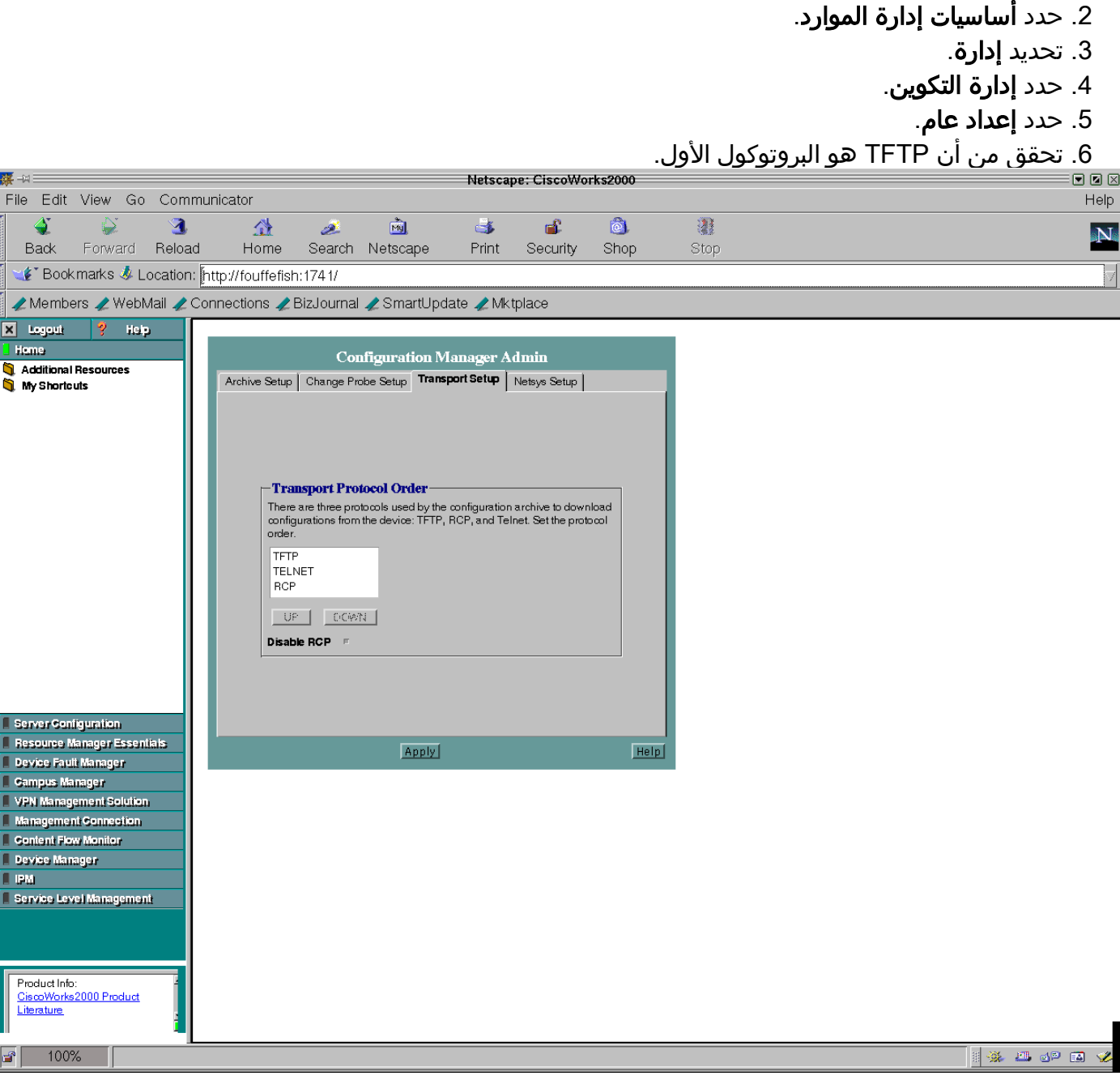

### <span id="page-2-0"></span>تصحيح سمات الجهاز — بيانات اعتماد SNMP و Telnet

اتبع هذه الخطوات للتأكد من صحة سمات جهازك:

- 1. تسجيل الدخول إلى 2000CW **كمسؤول**.
	- .2 حدد أساسيات إدارة الموارد.
		- .3 تحديد إدارة.
		- .4 حدد المخزون.
		- 5. تحديد **سمات الجهاز**.
	- .6 حدد جهازك وانقر فوق إنهاء.

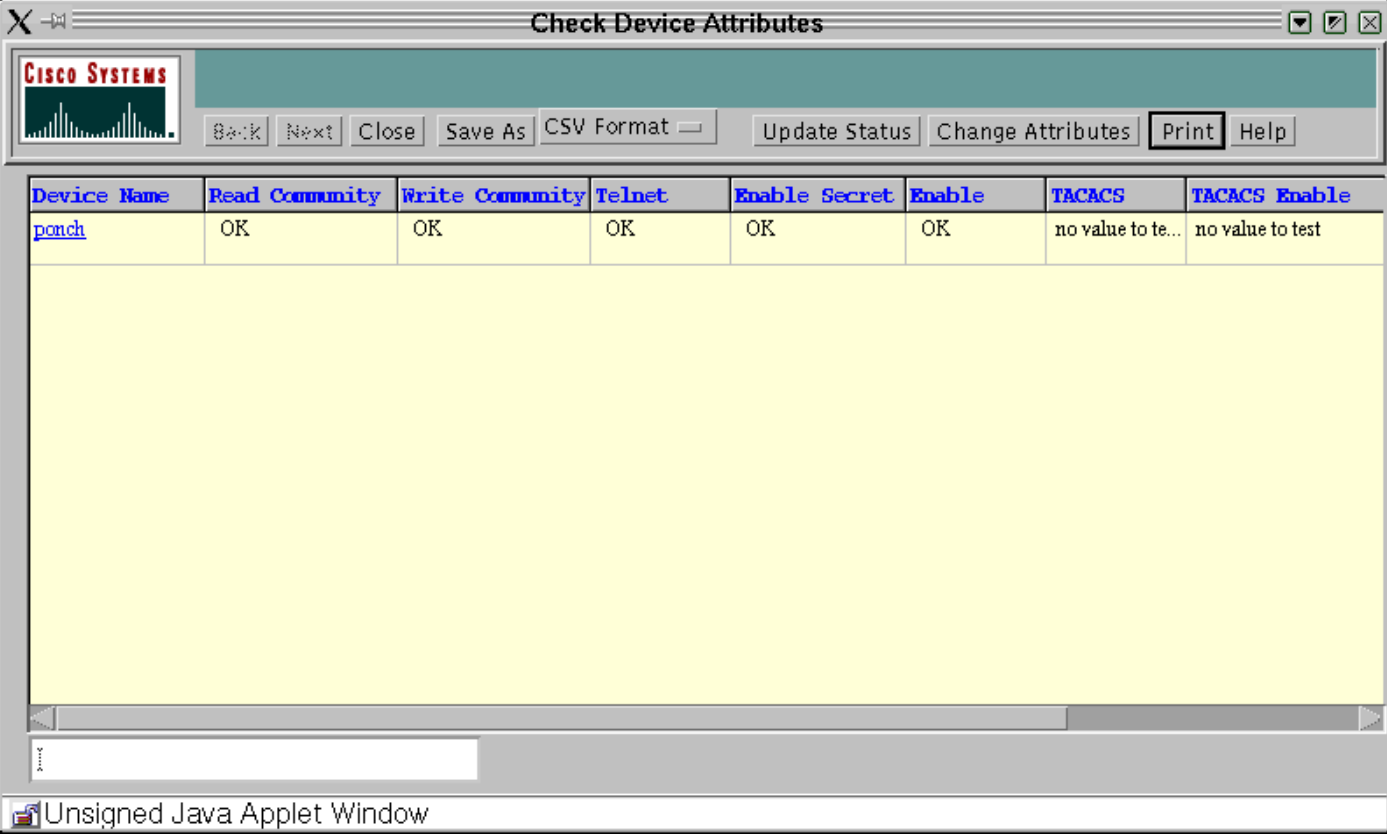

# <span id="page-2-1"></span>TFTPD

TFTPD هو خادم يدعم بروتوكول TFTP على الإنترنت. يتم بدء تشغيل هذا الخادم عادة بواسطة معرف (مساعد) ويعمل على المنفذ المشار إليه في وصف خدمة الإنترنت ل TFTP في الملف /etc/inetd.conf. بشكل افتراضي، يتم التعليق على إدخال TFTPD في etc/inetd.conf.

#### <span id="page-2-2"></span>تشغيل TFTPD

تحقق من أن /وما إلى ذلك /inetd.conf به الإدخالات التالية وأن الإدخال الذي يبدأ ب TFTP لا يتم التعليق عليه (يتم إستخدام علامة التجزئة "#" في البداية للتعليق على الإدخال).

.Next line added by Cisco Works Resource Manager postinstall # tftp dgram udp wait root /usr/sbin/in.tftpd in.tftpd -s /tftpboot ملاحظة: يتطلب S- 2000CW.

قد ترى إدخالا كهذا في inetd.conf:

\ tftp dgram udp wait root /usr/sbin/in.tftpd in.tftpd -s tftpboot/ ومع ذلك، لا يتعرف 2000CW عليه عندما يتم تقسيم إدخال دليل tftpboot بين البنود. يمكنك الحصول على أدلة TFTPboot متعددة ويمكنك إدخالها كما هو موضح أدناه.

tftp dgram udp wait root /usr/sbin/in.tftpd in.tftpd -s /tftpboot /ust/tftpboot 2000CW يختار أول دليل تقوم بإدراجه. مثلا، إن يريد أنت 2000CW أن يستعمل /tftpboot/usr ك tftpdir، بعد ذلك غيرت المدخل أعلاه إلى التالي:

tftp dgram udp wait root /usr/sbin/in.tftpd in.tftpd -s /ust/tftpboot /tftboot لم يتم العثور على الإدخال

إذا تعذر عليك العثور على هذا الإدخال، فيمكنك إضافته يدويا. تأكد من أنك تستخدم الجدولات كفواصل، ماعدا مع -S يجب أن تستخدم المسافات.

إذا كان الإدخال موجودا، ولكنه تم التعليق عليه، فقم بإزالة التعليق (#) وحفظ الملف.

<span id="page-3-0"></span>بعد الانتهاء من تعديل الملف، قم بإيقاف الملف وإعادة تشغيله على النحو التالي:

```
ps -ef | grep inetd #
             root 134 1 0 Jun 21 ? 0:06 /usr/sbin/inetd -s 
حيث 134 هو معرف العملية ل ID) قد يكون لدى الخادم معرف عملية (PID (مختلف).
```
kill -HUP 134 # يرسل هذا الأمر إشارة HUB إلى العملية **الحالية** حتى تتم إعادة بدء العملية ويعيد قراءة ملف inetd.conf.

#### <span id="page-3-1"></span>التحقق من عملية TFTP

اتبع هذه الخطوات للتأكد من أن بروتوكول TFTP يعمل على النظام لديك:

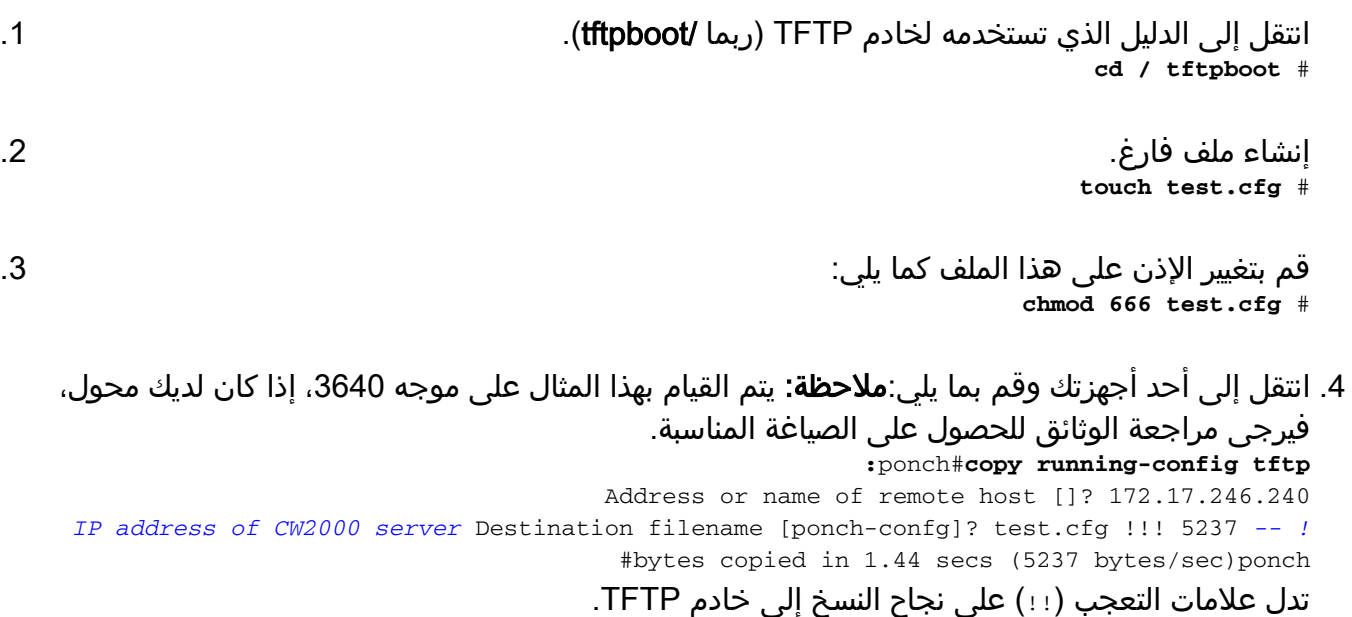

### <span id="page-4-0"></span>التحقق من إمكانية إستخدام 2000CW ل TFTP هذا

اتبع هذه الخطوات للتحقق من إمكانية إستخدام 2000CW لبروتوكول TFTP هذا بنجاح:

قم بإصدار هذا الأمر للتحقق من توفر مساحة كافية على القرص: .1 **df -k /tftpboot** # Filesystem kbytes used avail capacity Mounted on / dev/dsk/c0t0d0s0 7989885 5802105 2107882 74%/ تحقق من تعيين الأذونات الصحيحة على الملفات التالية: .2 **ls -l /etc/inetd.conf** # /lrwxrwxrwx 1 root root 17 Dec 8 2000 /etc/inetd.conf -> ./inet inetd.conf **ls -l /etc/inet/inetd.conf** # rw-r--r-- 1 root sys 5270 Nov 18 22:22 /etc/inet/inetd.conf- ملاحظة: يجب أن تكون الأذونات الخاصة بكل من الملفين شبيهة تماما بالأسطر أعلاه. **ls -l | grep tftpboot** # /drwxrwxrwx 3 root other 6656 Dec 10 09:20 tftpboot 3. استخدم الأمر التالي للتحقق من ان CW2000 يعرف موقع الدليل الرئيسي TFTP: **opt/CSCOpx/bin/perl /opt/CSCOpx/objects/cmf/bin/tftpSvcs.pm/**# #tftpboot/ تحقق من أن الأمر يرجع المسار إلى الدليل الرئيسي ل TFTP. في المثال أعلاه، أرجع الأمر /tftpboot، وهو الدليل الرئيسي ل TFTP.

### <span id="page-4-1"></span>معلومات ذات صلة

- [إدارة شبكة Works Cisco](//www.cisco.com/en/US/products/sw/netmgtsw/index.html?referring_site=bodynav)
- [الدعم التقني والمستندات Systems Cisco](//www.cisco.com/cisco/web/support/index.html?referring_site=bodynav)

ةمجرتلا هذه لوح

ةي الآلال تاين تان تان تان ان الماساب دنت الأمانية عام الثانية التالية تم ملابات أولان أعيمته من معت $\cup$  معدد عامل من من ميدة تاريما $\cup$ والم ميدين في عيمرية أن على مي امك ققيقا الأفال المعان المعالم في الأقال في الأفاق التي توكير المالم الما Cisco يلخت .فرتحم مجرتم اهمدقي يتلا ةيفارتحالا ةمجرتلا عم لاحلا وه ىل| اًمئاد عوجرلاب يصوُتو تامجرتلl مذه ققد نع امتيلوئسم Systems ارامستناه انالانهاني إنهاني للسابلة طربة متوقيا.